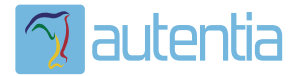

# ¿**Qué ofrece** Autentia Real Business Solutions S.L?

Somos su empresa de **Soporte a Desarrollo Informático**. Ese apoyo que siempre quiso tener...

**1. Desarrollo de componentes y proyectos a medida**

**2. Auditoría de código y recomendaciones de mejora**

**3. Arranque de proyectos basados en nuevas tecnologías**

- **1. Definición de frameworks corporativos.**
- **2. Transferencia de conocimiento de nuevas arquitecturas.**
- **3. Soporte al arranque de proyectos.**
- **4. Auditoría preventiva periódica de calidad.**
- **5. Revisión previa a la certificación de proyectos.**
- **6. Extensión de capacidad de equipos de calidad.**
- **7. Identificación de problemas en producción.**

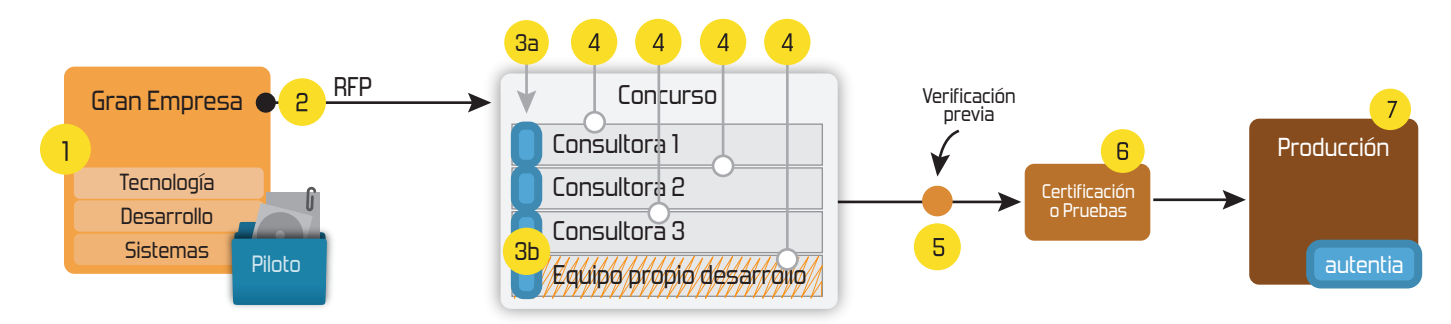

# **4. Cursos de formación** (impartidos por desarrolladores en activo)

**Gestor portales (Liferay) Gestor de contenidos (Alfresco) Aplicaciones híbridas Tareas programadas (Quartz) Gestor documental (Alfresco) Inversión de control (Spring) BPM (jBPM o Bonita) Generación de informes (JasperReport) ESB (Open ESB) Control de autenticación y acceso (Spring Security) UDDI Web Services Rest Services Social SSO SSO (Cas) Spring MVC, JSF-PrimeFaces /RichFaces, HTML5, CSS3, JavaScript-jQuery JPA-Hibernate, MyBatis Motor de búsqueda empresarial (Solr) ETL (Talend) Dirección de Proyectos Informáticos. Metodologías ágiles Patrones de diseño TDD**

# **Compartimos nuestro conociemiento en: www.adictosaltrabajo.com**

Para más información visítenos en:<br>www.autentia.com

Inicio Quienes somos Tutoriales Formación Empleo Colabora Comunidad Libro de Visitas Comic

Catálogo de servicios Autentia (PDF 6,2MB) 后  $\overline{\mathbf{v}} = \mathbf{0}$ En formato comic...

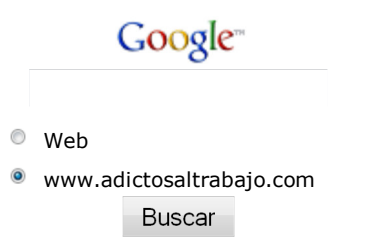

# Últimos tutoriales

2008-08-20 Recuperación de una base de datos MySQL de un HDD formateado

2008-08-17 Introducción a Lucene

2008-08-14 Uso de Filtros en Hibernate

2008-08-13 Modelaje de figuras de Poliuretano

2008-08-09 Instalar Internet Explorer 6 en Windows XP y Vista

2008-07-28 Acceso de escritura a las particiones de NTFS de Windows desde GNU/Linux Debian

2008-07-22 Introducción a JSON

2008-07-17 ¿Cómo cambiar el nivel de log en tiempo de ejecución?

2008-07-14 Depurar en PHP: Eclipse PDT + Xdebug

2008-07-11 Triggers o Disparadores SQL

### Últimas ofertas de empleo

2008-08-11 Atención a cliente - Call Center - MADRID.

2008-07-28 Comercial - Ventas - MALAGA.

2008-07-11 Comercial - Ventas - MADRID.

2008-07-04 T. Información - Analista / Programador - MADRID.

2008-06-26 Comercial - Ventas - BARCELONA.

> Ads by Google Dump MySQL MySQL Forums **SQL Recovery** MySQL Backup Tool

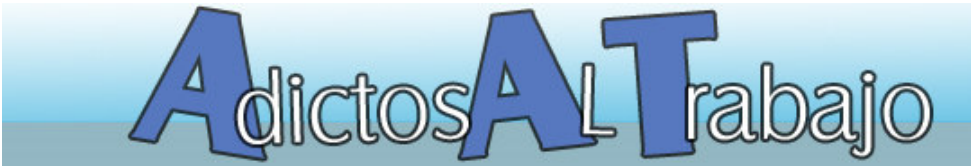

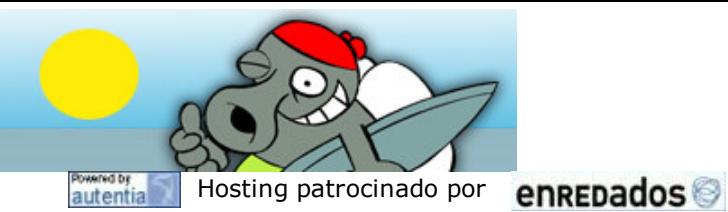

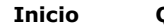

# NUEVO ¿Quieres saber cuánto ganas en relación al mercado? pincha aquí...

#### Catálogo de servicios de Autentia Tutorial desarrollado por Descargar (6,2 MB) Carlos García Pérez Descargar en versión comic (17 MB) Creador del pionero Web MobileTest. AdictosAlTrabajo.com es el Web de difusión de conocimiento de Autentia. Consultor tecnológico en el desarrollo de proyectos informáticos. autentia Ingeniero Técnico en Informática \* Puedes encontrarme en Autentia real business solutions Somos expertos en Java/J2EE Catálogo de cursos Descargar este documento en formato PDF: mysql\_restore.pdf

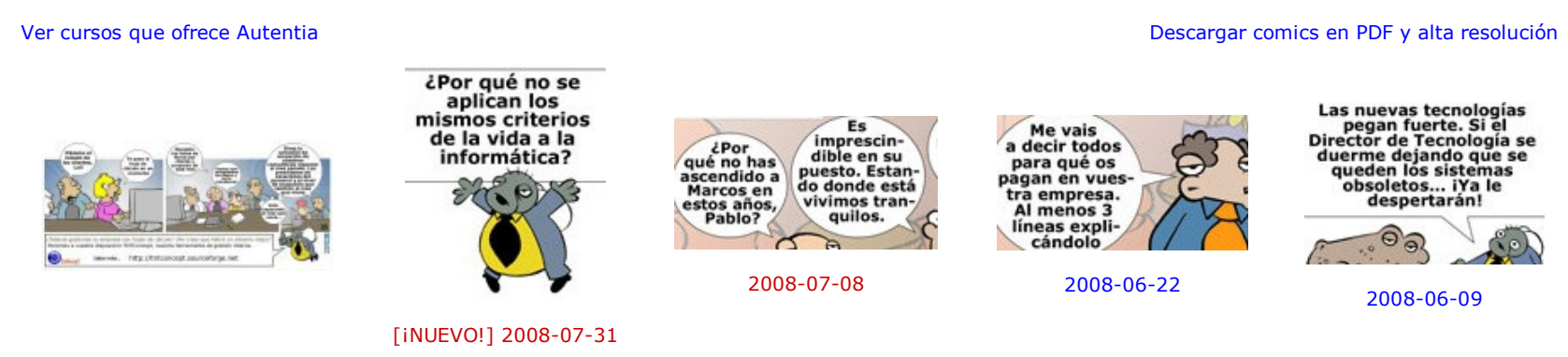

En este tutorial vamos a ver que podemos hacer para intentar recuperar una base de datos MySQL de la cuál no se tiene copia desde un disco duro que ha sido formateado o está corrupto.

Estamos escribiendo un libro sobre la profesión informática y estas viñetas formarán parte de él. Puedes opinar en la seccion comic.

# Fecha de creación del tutorial: 2008-08-20

### Recuperación de una base de datos MySQL de un HDD formateado

- a. Saber dónde y cómo guarda el servidor MySQL la información de nuestras bases de datos.
- b. Un programa de recuperación de datos (aunque el HDD haya sido formateado es posible recuperar la información), por ejemplo: Easy Recovery.

#### Introducción

Como todos sabemos, una de los recursos más importantes que tiene una empresa son los datos con los que trabaja: clientes, pedidos, etc.

Por defecto, el servidor MySQL crea un directorio para cada base de datos dentro del directorio %MYSQL\_PATH%/data. Por ejemplo, los datos de una BD de nombre autentia\_tntconcept se almacenarían en %MYSQL\_PATH%/data/autentia\_tntconcept

Normalmente una gran parte de esta información es almacenada en base de datos y es accedida por los trabajadores de la empresa a través de aplicaciones.

Debido a la importancia de esta información, es necesario tener políticas de administración, así como de copias de seguridad para poder restaurar la información en caso de ser necesario.

Por desgracia, normalmente por desconocimiento o exceso de confianza, muchas pequeñas y medianas empresas carecen de estas políticas.

#### ¿Qué información tenemos que recuperar del disco duro pare recuperar la base de datos MySQL?

Para recuperar las bases de datos necesitamos:

- Puedes opinar sobre este tutorial haciendo clic aquí.
- Puedes firmar en nuestro libro de visitas haciendo clic aquí.
- Puedes asociarte al grupo AdictosAlTrabajo en XING haciendo clic aquí.
- Añadir a favoritos Technorati. C ROD THIS BLOG TO MY

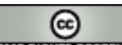

SOMERIGHIS RESENTO Esta obra está licenciada bajo licencia Creative Commons de Reconocimiento-No comercial-Sin obras derivadas 2.5

#### ¿Dónde y cómo guarda el servidor MySQL la información de nuestras bases de datos?

Nota:%MYSQL\_PATH% es la ruta donde está instalado el servidor MySQL.

MySQL trata principalmente con los siguientes tipos de archivos:

- 1. Archivos con extensión .frm: Guardan la definición de una tabla u objeto de la base de datos.
- 2. Archivos con extensión .myd: Guardan los datos de una tabla de tipo MyISAM.
- 3. Archivos con extensión .myi: Guardan los datos de un índice de una tabla de tipo MyISAM.

Como sabemos, la mayoría de las tablas suelen ser de tipo InnoDB. Por defecto, TODOS los datos de TODAS las tablas de tipo InnoDB de TODAS las bd están en los archivos %MYSQL\_PATH%/data/ibdata{n} siendo n=1, 2, 3

#### ¿Cómo reconstruyo la bases de datos?

Una vez recuperados los archivos expuestos en el punto anterior, simplemente debemos copiarlos al ordenador donde deseemos restaurarlos manteniendo la misma estructura. Para ello debemos parar el servidor MySQL antes de la copia e iniciarlo después.

Si al iniciar el servidor se produce algún error, borre los archivos %MYSQL PATH%/data/ib logfile{n} e inténtelo de nuevo.

Nota importante: Si el archivo %MYSQL PATH%/data/ibdata{n} tiene datos de muchas BD, sólo serán visibles las BD en donde también tengamos la

definición, es decir, el directorio de la base de dados con los archivos . frm.

Bueno, eso es todo, un saludo. Carlos García. Creador de MobileTest.

# Recuerda

Autentia te regala la mayoría del conocimiento aquí compartido (Ver todos los tutoriales). Somos expertos en: J2EE, Struts, JSF, C++, OOP, UML, UP, Patrones de diseño ... y muchas otras cosas.

# ¿Nos vas a tener en cuenta cuando necesites consultoría o formación en tu empresa?, ¿Vas a ser tan generoso con nosotros como lo tratamos de ser con vosotros?

# Somos pocos, somos buenos, estamos motivados y nos gusta lo que hacemos ...

Autentia = Soporte a Desarrollo & Formación.

info@autentia.com

Formación en nuevas tecnologías

# Servicio de notificaciones:

Si deseas que te enviemos un correo electrónico cuando introduzcamos nuevos tutoriales.

Formulario de subcripción a novedades:

E-mail

Aceptar

# Tutoriales recomendados

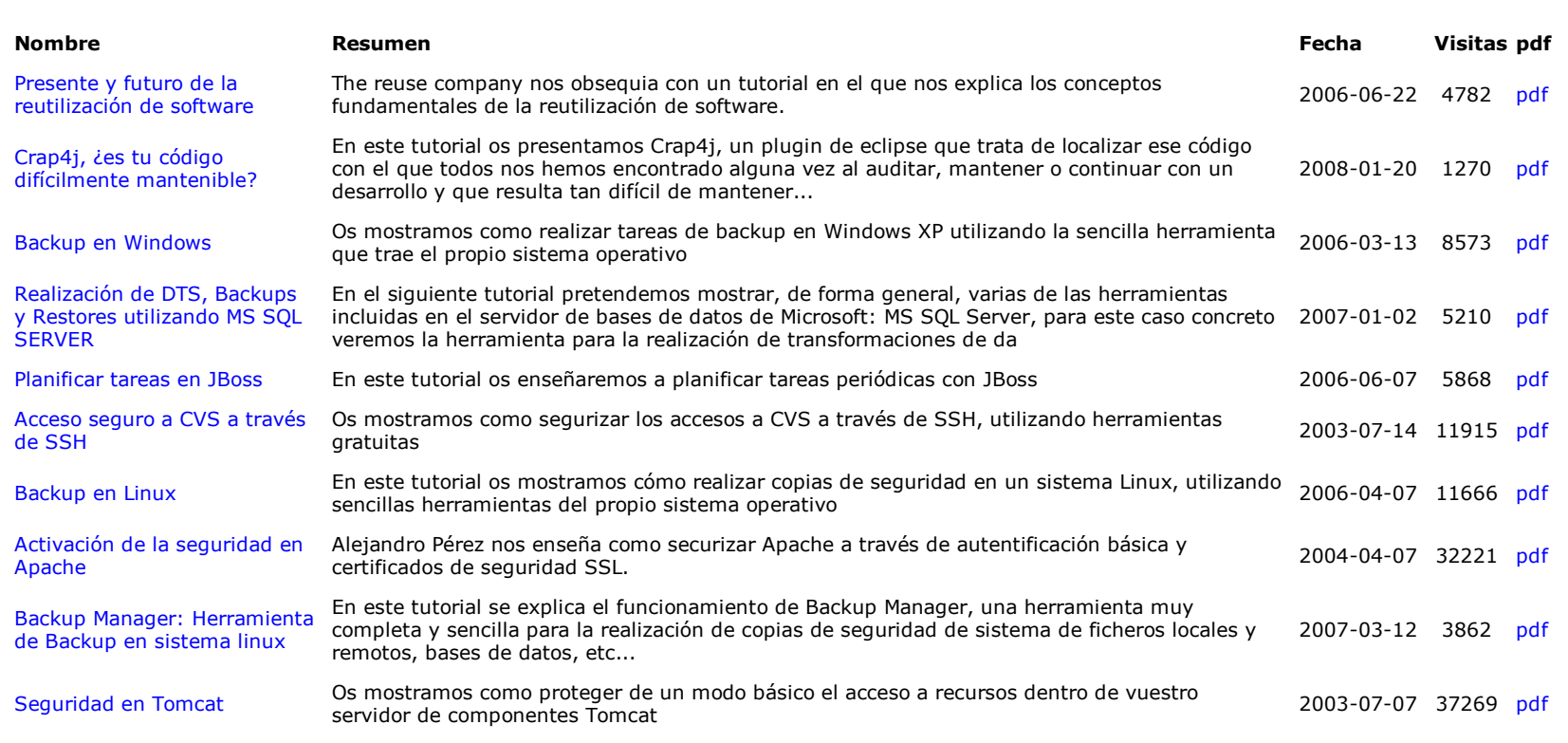

### Nota:

Los tutoriales mostrados en este Web tienen como objetivo la difusión del conocimiento. Los contenidos y comentarios de los tutoriales son responsabilidad de sus respectivos autores. En algún caso se puede hacer referencia a marcas o nombres cuya propiedad y derechos es de sus respectivos dueños. Si algún afectado desea que incorporemos alguna reseña específica, no tiene más que solicitarlo. Si alguien encuentra algún problema con la información publicada en este Web, rogamos que informe al administrador rcanales@adictosaltrabajo.com para su resolución.

Ads by Google Backup SQL Database Exchange Backup Clone SQL Server MySQL Administrator PostgreSQL SQL Dump

Copyright 2003-2008 © All Rights Reserved | Texto legal y condiciones de uso | Powered by Autentia

WSC XHTML10 WSC OSS WALKERS WALKER WALKERTON